# **PREPARING YOUR SONG FOR A MIXING SESSION WITH TRAVALOR**

### **Checklist of What Your Mix Engineer Needs From You**

- Reference track Your rough mix with all of your processing on. This helps the engineer to understand what mood you're going for.
- Multitracks of the recording session. Multitracks are the individual tracks that make up your full song (see reference below) in WAV or AIFF format at 48khz or above
- Session information file (more info below)

# **Let's Get Started!**

The first thing I recommend doing is opening up your songs project file and using the Save As option specifically for this process. Adding "Multitracks for Mixdown" or "Send to Mix" at the end of the file title can help you identify it if you need to go back to the session for any reason. Also it's a great backup!

# **Cleaning Up Your Tracks**

Let's start by organizing your project. We all sometimes get carried away in the creative process. You know, where we have instruments or audio tracks of things we experimented with when creating the track but never actually used… but somehow they're still in the project. Begin removing those extra tracks so that we get down to the essentials of the song.

**Note:** The exception would be solid alternate vocal takes that were good but didn't quite make the cut. A few of these could be helpful for the mix engineer if they need them. These additional tracks MUST be in a completely separate folder from your track outs or your project may be refused.

### **Processing & Effects (FX)**

Removing processing from your tracks is important in order for the mix engineer to have the flexibility to take your track to the next level. Processing can include compression, reverb, delays, echos, EQ's, limiters and other effects that are on each of the multitracks.

I understand that sometimes there are sounds that you worked hard on to get them the way you want (FX and all!). If you have tracks with effects you absolutely love, I recommend duplicating the track then adding "DRY" to the end of the track title *without the effects* on them. This way the mixer still has both the unprocessed sound and the processed sound. This also applies if you've used pitch and time correction such as autotune.

If the effects you are using in the song are run through a bus or return track, you may export the buses as multitracks.

**Pro Tip:** If you plan to have more of your music mixed in the future and you don't already use buses or return tracks, this could be beneficial to your process when preparing your multitracks for mixing in the future.

#### **Naming Your Tracks Clearly**

Name your tracks appropriately (and simply). This helps the mix engineer quickly identify what the tracks are when importing them into the DAW for the mix session.

Eg: Bass, Kick1, KickIn, KickOut, Snare, Clap1, Clap 2, Shaker, HiHat, ElectricGtr1, ElectricGtr2, ElectricGtr3, LeadVox, BackingVox, DblVox1, DblVox2, Piano, Synth1, Synth2, Pad1, Pad2...

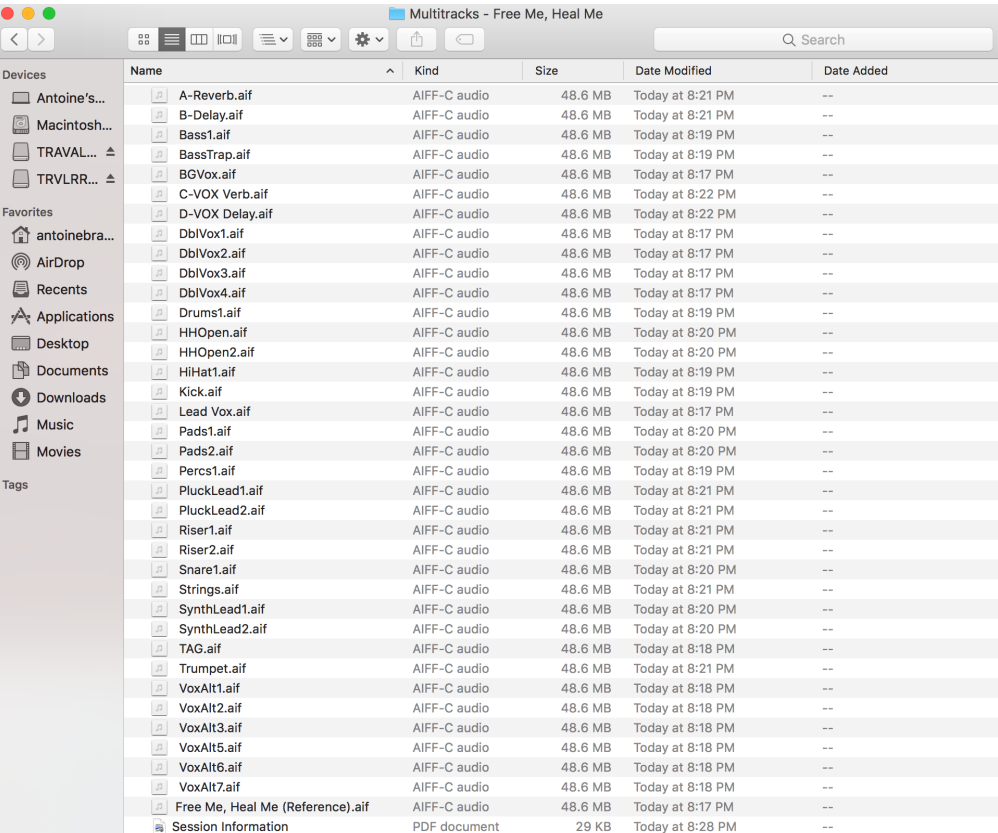

### **Mark Alternate (ALT) Takes Accordingly**

Including the alternate takes provides the mix engineer with options to swap out certain vocal takes if a problem is identified with part of the main takes. You may also note whether the alt takes are for background vocals, lead, doubles, etc.

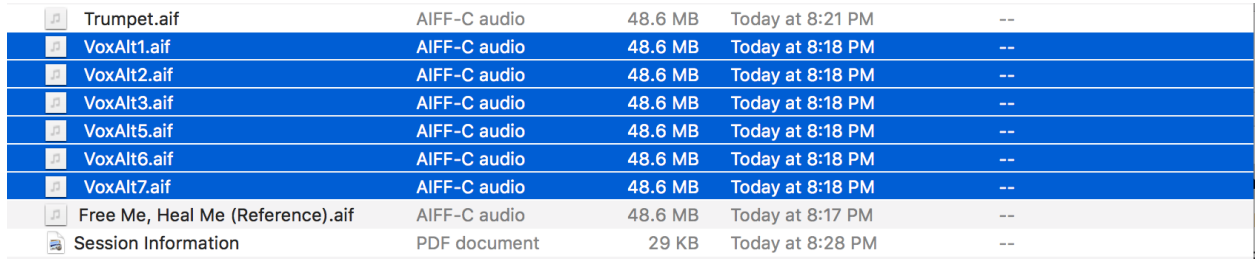

Place those ALT takes into a separate folder to keep the reference track clean.

Please verify that the multitracks were exported properly. Importing them into your DAW then lining them up with your reference track can be helpful to check that everything was exported properly. **Note:** be sure to mute the duplicated DRY and ALT tracks if you exported any when checking.

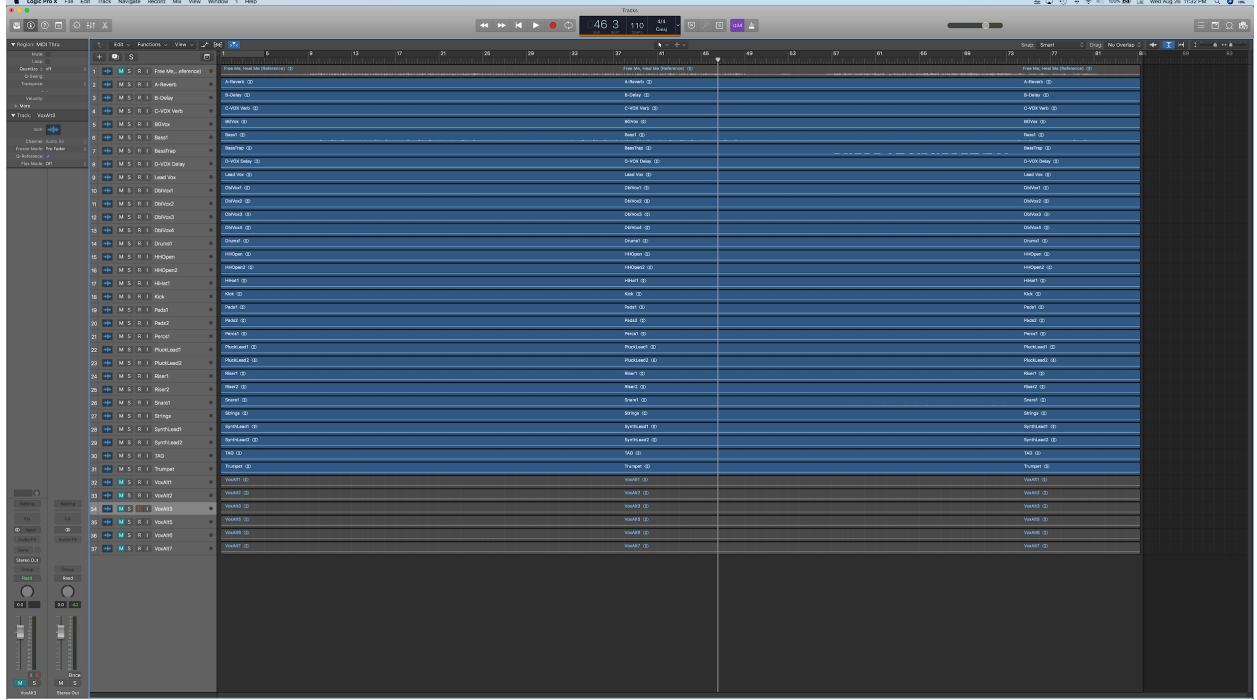

# Session Information

Please include the information in the file notes inside the folder holding the multitrack files. See example below.

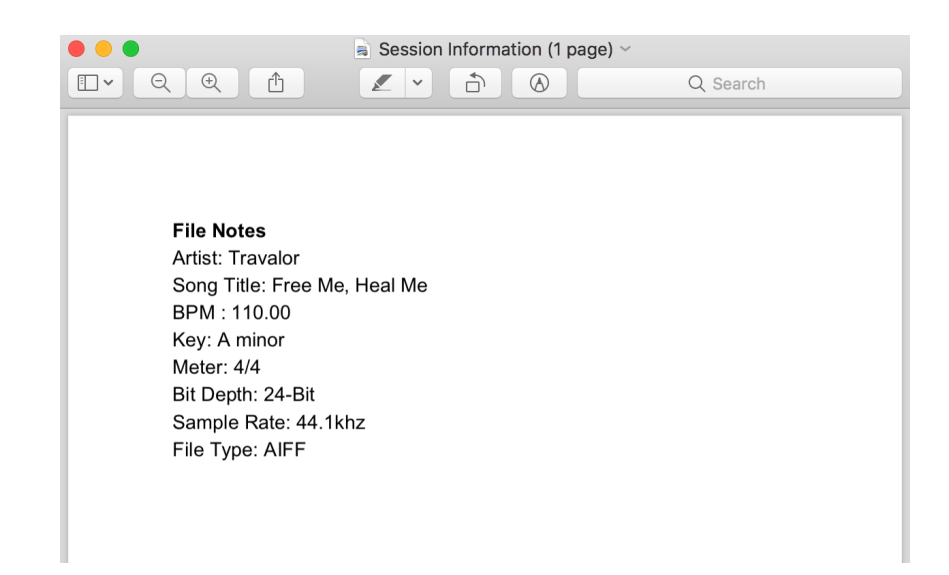

Once complete, please zip the file to prepare for sending.

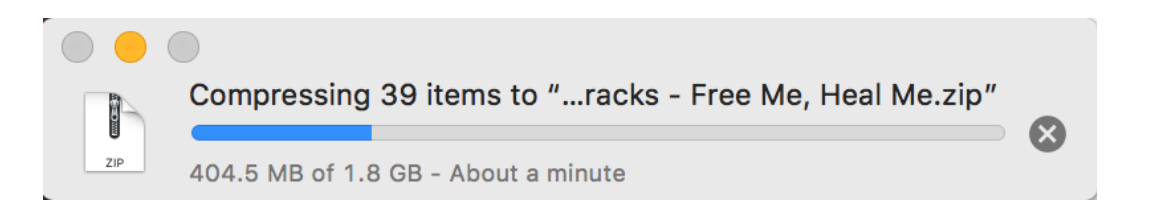

Email the link to download the file to [travalor@gmail.com](mailto:travalor@gmail.com). Wetransfer.com is a great resource for sending large files. Google Drive and DropBox links are accepted as well. Please be sure that you have given permission to the email address above so that the files can be accessed and downloaded.

Now that you've made the investment in your music, let's take it to the next level together! If you have any additional questions please don't hesitate to ask. Looking forward to working with you!

Thank you!

Regards, Antoine "Travalor" Braxton Senior Production Manager & Lead Engineer at Tell-A-Vision Films

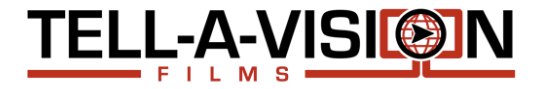